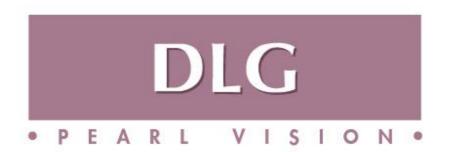

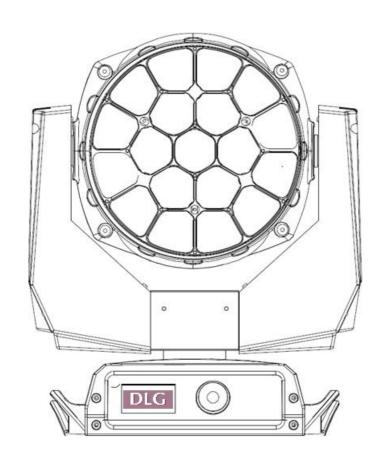

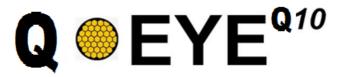

KEEP THIS USER MANUAL FOR FUTURE NEEDS

( )

| 1.  | Introduction                            | 3  |
|-----|-----------------------------------------|----|
| 2.  | General Guidelines                      | 3  |
| 3.  | Safety Instructions                     | 4  |
| 4.  | Cleaning and Maintenance                | 5  |
| 5.  | Technical Parameters                    | 6  |
| 6.  | Functions of Buttons                    | 7  |
| 7.  | Menu Function                           | 8  |
| 8.  | DMX Channels                            | 10 |
| 9.  | Macour Color Details                    | 12 |
| 10. | Strobe/Dimmer/Pan/Tilt/Function Details | 13 |
| 11. | Reset/Zoom Details                      | 14 |
| 12. | Shape Details                           | 15 |
| 13. | LED Pixel Details                       | 18 |
| 14. | Remark                                  | 19 |

Thank you for your patronage!

We are confident that our excellent products and service can satisfy you.

For your own safety, please read this user manual carefully before installing the device.

In order to install, operate, and maintain the lighting safety correctly.

We suggest that the installation and operation should be done by the verified technician and follow the instruction strictly.

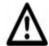

#### **CAUTION!**

Keep this device away from rain and moisture!

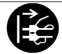

#### **CAUTION!**

Unplug mains lead before opening the housing!

Every person involved with the installation, operation and maintenance of this device has to:

- -be qualified
- -follow carefully the instructions of this manual

#### **INTRODUCTION:**

Thank you for having chosen this professional moving head.

You will see you have acquired a powerful and versatile device.

Unpack the device. Inside the carton box you should find:

- 1. One power in cable&power out connector
- 2. One 3Pin DMX cable
- 3. Two C omega clamps
- 4. One safety rope
- 5. One English user manual

(Flight case, Clamps are optional, please contact your dealer)

Please check carefully that there is no damage caused by transportation. Should there be any questions, please consult your dealer and don't install this device.

#### **GENERAL GUIDELINES**

This device is a lighting effect for a professional use on stages, TV, in discotheques, theaters, etc., The device was designed for indoor use only.

This fixture is only allowed to be operated with the max alternating current which stated in the technical specifications in 6<sup>th</sup> page of this manual.

Lighting effects are not designed for permanent operation. Consistent operation breaks may ensure that the device will serve you for a long time without defects.

Do not shake the device. Avoid brute force when installing or operating the device.

While choosing the installation-spot, please make sure that the device is not exposed to extreme heat, moisture or dust. Please don't project the beam onto combustible substances. The minimum distance between light-output from the projector and the illuminated surface must be more than 0,5 meter.

If you use the quick lock cam in hanging up the fixture, please make sure the quick lock fasteners

turned in the quick lock holes correctly.

Operate the device only after having familiarized with its functions. Do not permit operation by persons not qualified for operating the device. Most damages are the result of unprofessional operation.

Please use the original packaging if the device is to be transported.

For safety reasons, please be aware that all modifications on the device are forbidden. If this device will be operated in any way different to the one described in this manual, the product may suffer damages and the guarantee becomes void. Furthermore, any other operation may lead to short-circuit, burns, electric shock, crash, etc.

#### **SAFETY INSTRUCTIONS**

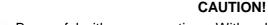

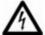

Be careful with your operations. With a dangerous voltage you can suffer a dangerous electric shock when touching wires!

This device has left the factory in perfect condition. In order to maintain this condition and to ensure a safe operation, it is absolutely necessary for the user to follow the safety instructions and warning notes written in this user manual.

- 1. In order to guarantee the product's life, please don't put it in the damp places or even the environment over 60degress.
- 2. Always mount this unit in safe and stable matter.

The qualified professionals are allowed to carry out the lamp installation, operation and maintenance, but they must guarantee to operate in strict accordance with the instructions referred to.

#### ▲ Important:

Damages caused by the disregard of this user manual are not subject to warranty. The dealer will not accept liability for any resulting defects or problems.

If the device has been exposed to temperature changes due to environmental changes, do not switch it on immediately. The arising condensation could damage the device. Leave the device switched off until it has reached room temperatures.

This device falls under protection-class I . Therefore it is essential that the device be earthed. The electric connection must carry out by qualified person.

Make sure the power cord is never crimped or damaged by sharp edges. If this would be the case, replacement of the cable must be done by an authorized dealer.

Always disconnect from the mains, when the device is not in use or before cleaning it. Only handle the power cord by the plug. Never pull out the plug by tugging the power cord.

During initial start-up some smoke or smell may arise. This is a normal process and does not necessarily mean that the device is defective, it should decrease gradually.

Please don't project the beam onto combustible substances.

If the external flexible cable or cord of this luminaire is damaged, it shall be exclusively replaced by the manufacturer or his service agent or a similar qualified person in order to avoid a hazard.

#### **CAUTION!**

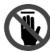

Never touch the device during operation!

The housing may heat up!

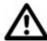

#### **CAUTION!**

Never look directly into the light source, As sensitive persons may suffer an epileptic shock.

Please be aware that damages caused by manual modifications to be the device are not subject to warranty. Keep away from children and non-professionals.

#### **CLEANING AND MAINTENANCE**

- 1. To reduce the risk of electrical shock or fire, do not expose this unit to rain or moisture.
- 2. Do not spill water or other liquids into or on to your unit.
- 3. During long periods of non-use, disconnect the unit's main power.
- 4. It should be installed in a well-ventilated place, at a distance of 50 centimeters or more with the walls. At the same time, please check if the fan and ventilation holes are unobstructed.

The following points have to be considered during the inspection

- 1) All screws for installing the devices or parts of the device have to be tightly connected and must not be corroded.
- 2) There must not be any deformations on the housing. Fixations and installations spots(ceiling, suspension, trussing).
- 3) Mechanically moved parts must not show any traces of wearing and must not rotate with unbalances.
- 4) The electric power supply cables must not show any damage, material fatigue or sediments. Further instructions depending on the installation spot and usage have to be adhered by a skilled installer and any safety problems have to be removed.

#### **CAUTION!**

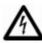

Disconnect from mains before starting maintenance operation!

In order to make the lights in good condition and extend the life time, we suggest a regular cleaning to the lights.

- 1) Clean the inside and outside lens each week to avoid the weakness of the lights due to accumulation of dust.
- 2) Clean the fan each week.
- 3) A detailed electric check by approved electrical engineer each three month, make sure that the circuit contacts are in good condition, prevent the poor contact of circuit from overheating.

We recommend a frequent cleaning of the device. Please use a moist, lint-free cloth. Never use alcohol or solvents.

## **TECHNICAL PARAMETERS**

#### **POWER SUPPLY**

Voltage:110-240V 50/60 Hz

#### **LIGHT SOURCE**

19x15w RGBW 4in1 Osram Ostar Leds

Dedicated channel for color temperature setting: 2500K-8000K adjustable

Average life: 50,000 h

#### **OPTICS**

Special Pods: 5cm x19pcs, convey the light output of each led to the quadrangle lens, internal light dissipation is decreased, color mixing and the light output are enhanced.

19pcs in total with 4 different shapes:

1 sexangle,6 pentagons 6 quadrangles and 6 opposite quadrangles.

Zoom angle:4-60°

0-100% linear electronic dimmer

Adjustable speed stop/strobe effect, with instantaneous blackout

Dedicated channel for color temperature setting.

#### **EFFECTS SECTION**

Uniform wash: no dark spot in the middle benefit from its perfect optic and Invisible front grid. Mid-air parallel beam, when the beam is zoomed down to 4°, the wash light turns into a "beam" fixture.

Spectacular graphic effects, Rotation version brings a new never-seen bore feature, the front lens may be rotated with "vortex" and "kaleidoscope" effects.

Variable Built-in Dynamic effects: Each leds can be controlled individually, shape speed, shape offset, shape fade and background select are available.

#### **CONTROL AND PROGRAMMING**

5 channel models

Display: LCD display with 5 operating buttons

Pan/Tilt Resolution: 16 bit

DMX signal connection: 3pin and 5pin in&out

Power connection: Powercon in&out

Cooling: High efficiency die-cast aluminium, forced ventilation

#### **MOVING BODY**

6 stepper motors,1 for rotation, 3 for zooming, and 2 for XY, operating with microsteps, totally microprocessor controlle

Movement by means of 3 phase stepper motors, controlled by microprocessor.

Automatic re-position of pan and tilt after accidental movement not controlled by control unit.

Travel: PAN =  $540^{\circ}$ , TILT =  $210^{\circ}$ 

#### **WEIGHT**

15KG

## **FUNCTIONS OF BUTTONS**

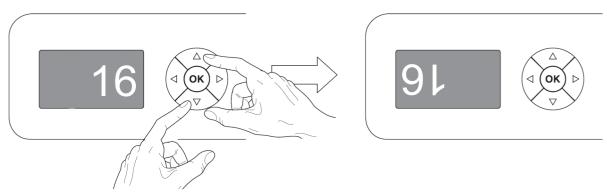

## Reversal of the display

To activate this function, press UP and DOWN keys simultaneously while the display is in the rest mode. This status will be memorised and maintained even for the next time it will be switched on. To return to the initial state, repeat the operation all over again.

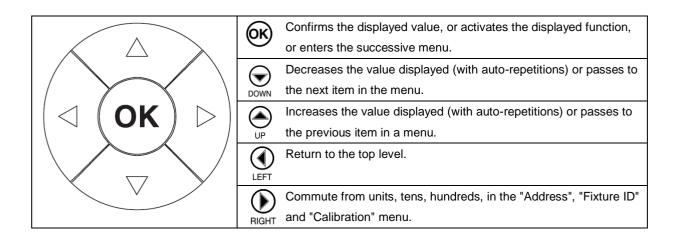

### **USING THE MENU:**

- 1) Press "OK" once "Main Menu" appears on the display.
- 2) Use the UP and DOWN keys to select the menu to be used:
- Setup (Setup Menu): To set the setting options.
- Option (Option Menu): To set the operating options
- Informations (Informations Menu): To read the counters, software version and other information.
- Manual Control (Manual control Menu): To trigger the test and manual control functions.
- Test (Test Menu): To check the proper functionning of effects
- Advanced (Advanced Menu): Access to the "Advanced menu" is recommended for a trained technical personnel.
- "Advanced" password:988
- 3) Press "OK" to display the first item in the selected menu.
- 4) Use the UP and DOWN keys to select the MENU items.

## **MENU FUNCTION**

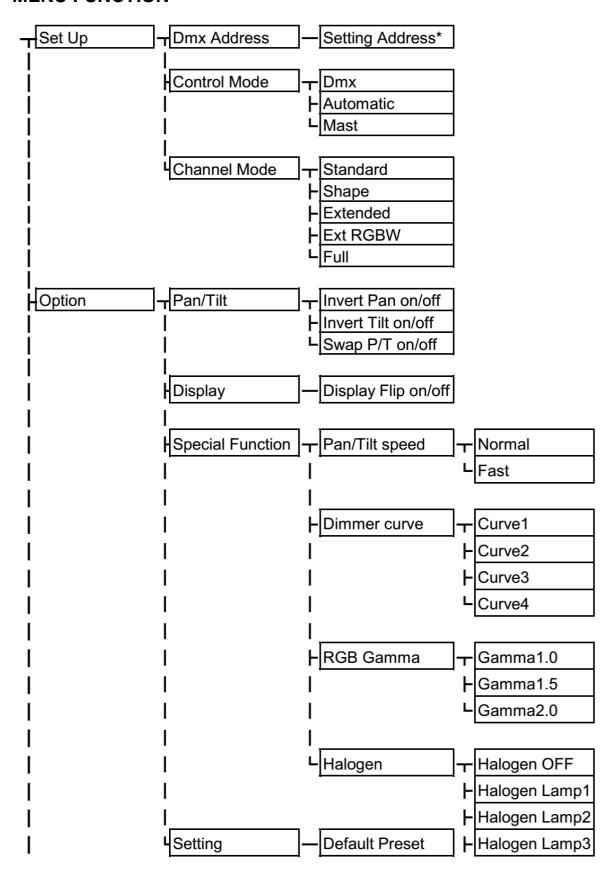

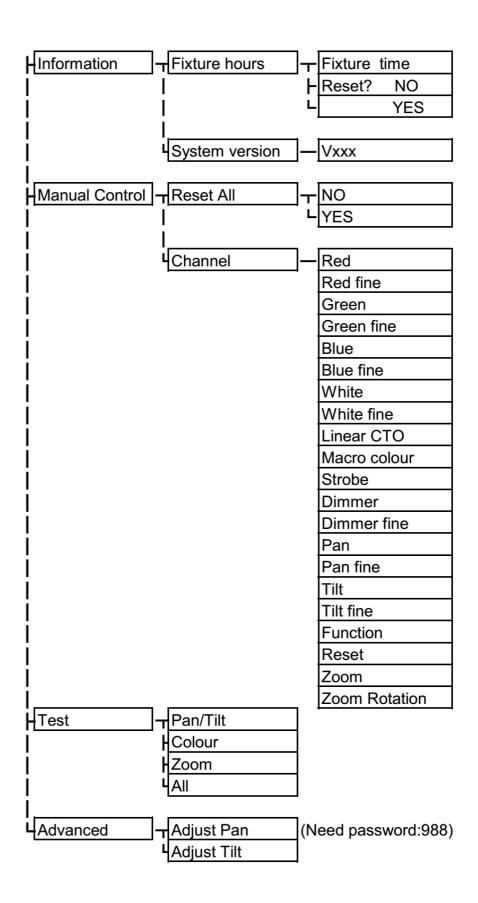

## **DLG Q-EYE Q10 EASY CHANNEL LIST**

| 5  | STANDARD     |    | SHAPE             |    | EXTENDED     | E  | XTENDED RGBW |    | FULL              |
|----|--------------|----|-------------------|----|--------------|----|--------------|----|-------------------|
| СН | Channel Mode | Ch | Channel Mode      | Ch | Channel Mode | Ch | Channel Mode | Ch | Channel Mode      |
| 1  | Red          | 1  | Red               | 1  | Red          | 1  | Red          | 1  | Red               |
| 2  | Red fine     | 2  | Red fine          | 2  | Red fine     | 2  | Red fine     | 2  | Red fine          |
| 3  | Green        | 3  | Green             | 3  | Green        | 3  | Green        | 3  | Green             |
| 4  | Green fine   | 4  | Green fine        | 4  | Green fine   | 4  | Green fine   | 4  | Green fine        |
| 5  | Blue         | 5  | Blue              | 5  | Blue         | 5  | Blue         | 5  | Blue              |
| 6  | Blue fine    | 6  | Blue fine         | 6  | Blue fine    | 6  | Blue fine    | 6  | Blue fine         |
| 7  | White        | 7  | White             | 7  | White        | 7  | White        | 7  | White             |
| 8  | White fine   | 8  | White fine        | 8  | White fine   | 8  | White fine   | 8  | White fine        |
| 9  | Linear CTO   | 9  | Linear CTO        | 9  | Linear CTO   | 9  | Linear CTO   | 9  | Linear CTO        |
| 10 | Macro color  | 10 | Macro color       | 10 | Macro color  | 10 | Macro color  | 10 | Macro color       |
| 11 | Strobe       | 11 | Strobe            | 11 | Strobe       | 11 | Strobe       | 11 | Strobe            |
| 12 | Dimmer       | 12 | Dimmer            | 12 | Dimmer       | 12 | Dimmer       | 12 | Dimmer            |
| 13 | Dimmer fine  | 13 | Dimmer fine       | 13 | Dimmer fine  | 13 | Dimmer fine  | 13 | Dimmer fine       |
| 14 | Pan          | 14 | Pan               | 14 | Pan          | 14 | Pan          | 14 | Pan               |
| 15 | Pan fine     | 15 | Pan fine          | 15 | Pan fine     | 15 | Pan fine     | 15 | Pan fine          |
| 16 | Tilt         | 16 | Tilt              | 16 | Tilt         | 16 | Tilt         | 16 | Tilt              |
| 17 | Tilt fine    | 17 | Tilt fine         | 17 | Tilt fine    | 17 | Tilt fine    | 17 | Tilt fine         |
| 18 | Function     | 18 | Function          | 18 | Function     | 18 | Function     | 18 | Function          |
| 19 | Reset        | 19 | Reset             | 19 | Reset        | 19 | Reset        | 19 | Reset             |
| 20 | Zoom         | 20 | Zoom              | 20 | Zoom         | 20 | Zoom         | 20 | Zoom              |
|    |              | 21 | Shape selection   | 21 | Red Led 1    | 21 | Red Led 1    | 21 | Shape selection   |
|    |              | 22 | Shape speed       | 22 | Green Led 1  | 22 | Green Led 1  | 22 | Shape speed       |
|    |              | 23 | Shape fade        | 23 | Blue Led 1   | 23 | Blue Led 1   | 23 | Shape fade        |
|    |              | 24 | Shape R           |    | Red Led      | 24 | White Led 1  | 24 | Shape R           |
|    |              | 25 | Shape G           | 75 | Red Led 19   | 25 | Red Led 2    | 25 | Shape G           |
|    |              | 26 | Shape B           | 76 | Green Led 19 | 26 | Green Led 2  | 26 | Shape B           |
|    |              | 27 | Shape W           | 77 | Blue Led 19  | 27 | Blue Led 2   | 27 | Shape W           |
|    |              | 28 | Shape Dimmer      |    |              | 28 | White Led 2  | 28 | Shape Dimmer      |
|    |              | 29 | Background Dimmer |    |              |    | Red Led      | 29 | Background Dimmer |
|    |              | 30 | Shape transition  |    |              |    | Green Led    | 30 | Shape transition  |
|    |              | 31 | Shape offset      |    |              |    | Blue Led     | 31 | Shape offset      |
|    |              | 32 | Foreground strobe |    |              |    | White Led    | 32 | Foreground strobe |
|    |              | 33 | Background strobe |    |              | 93 | Red Led 19   | 33 | Background strobe |
|    |              | 34 | Background select |    |              | 94 | Green Led 19 | 34 | Background select |
|    |              |    |                   | -  |              | 95 | Blue Led 19  |    | Red Led 1         |
|    |              |    |                   |    |              | 96 | White Led 19 |    | Green Led 1       |
|    |              |    |                   |    |              |    |              |    | Blue Led 1        |
|    |              |    |                   |    |              |    |              | 89 | Red Led 19        |
|    |              |    |                   |    |              |    |              | 90 | Green Led 19      |

Blue Led 19

## **DLG Q-EYE Q10 CHANNEL LIST**

| S  | TANDARD       |    | SHAPE             |    | EXTENDED      | E  | XTENDED RGBW  |    | FULL              |
|----|---------------|----|-------------------|----|---------------|----|---------------|----|-------------------|
| Ch | Channel Mode  | Ch | Channel Mode      | Ch | Channel Mode  | Ch | Channel Mode  | Ch | Channel Mode      |
| 1  | Red           | 1  | Red               | 1  | Red           | 1  | Red           | 1  | Red               |
| 2  | Red fine      | 2  | Red fine          | 2  | Red fine      | 2  | Red fine      | 2  | Red fine          |
| 3  | Green         | 3  | Green             | 3  | Green         | 3  | Green         | 3  | Green             |
| 4  | Green fine    | 4  | Green fine        | 4  | Green fine    | 4  | Green fine    | 4  | Green fine        |
| 5  | Blue          | 5  | Blue              | 5  | Blue          | 5  | Blue          | 5  | Blue              |
| 6  | Blue fine     | 6  | Blue fine         | 6  | Blue fine     | 6  | Blue fine     | 6  | Blue fine         |
| 7  | White         | 7  | White             | 7  | White         | 7  | White         | 7  | White             |
| 8  | White fine    | 8  | White fine        | 8  | White fine    | 8  | White fine    | 8  | White fine        |
| 9  | Linear CTO    | 9  | Linear CTO        | 9  | Linear CTO    | 9  | Linear CTO    | 9  | Linear CTO        |
| 10 | Macro color   | 10 | Macro color       | 10 | Macro color   | 10 | Macro color   | 10 | Macro color       |
| 11 | Strobe        | 11 | Strobe            | 11 | Strobe        | 11 | Strobe        | 11 | Strobe            |
| 12 | Dimmer        | 12 | Dimmer            | 12 | Dimmer        | 12 | Dimmer        | 12 | Dimmer            |
| 13 | Dimmer fine   | 13 | Dimmer fine       | 13 | Dimmer fine   | 13 | Dimmer fine   | 13 | Dimmer fine       |
| 14 | Pan           | 14 | Pan               | 14 | Pan           | 14 | Pan           | 14 | Pan               |
| 15 | Pan fine      | 15 | Pan fine          | 15 | Pan fine      | 15 | Pan fine      | 15 | Pan fine          |
| 16 | Tilt          | 16 | Tilt              | 16 | Tilt          | 16 | Tilt          | 16 | Tilt              |
| 17 | Tilt fine     | 17 | Tilt fine         | 17 | Tilt fine     | 17 | Tilt fine     | 17 | Tilt fine         |
| 18 | Function      | 18 | Function          | 18 | Function      | 18 | Function      | 18 | Function          |
| 19 | Reset         | 19 | Reset             | 19 | Reset         | 19 | Reset         | 19 | Reset             |
| 20 | Zoom          | 20 | Zoom              | 20 | Zoom          | 20 | Zoom          | 20 | Zoom              |
| 21 | Zoom Rotation | 21 | Zoom Rotation     | 21 | Zoom Rotation | 21 | Zoom Rotation | 21 | Zoom Rotation     |
|    | 1             | 22 | Shape selection   | 22 | Red Led 1     | 22 | Red Led 1     | 22 | Shape selection   |
|    |               | 23 | Shape speed       | 23 | Green Led 1   | 23 | Green Led 1   | 23 | Shape speed       |
|    |               | 24 | Shape fade        | 24 | Blue Led 1    | 24 | Blue Led 1    | 24 | Shape fade        |
|    |               | 25 | Shape R           |    | Red Led       | 25 | White Led 1   | 25 | Shape R           |
|    |               | 26 | Shape G           | 76 | Red Led 19    |    | Red Led       | 26 | Shape G           |
|    |               | 27 | Shape B           | 77 | Green Led 19  |    | Green Led     | 27 | Shape B           |
|    |               | 28 | Shape W           | 78 | Blue Led 19   |    | Blue Led      | 28 | Shape W           |
|    |               | 29 | Shape Dimmer      |    |               |    | White Led     | 29 | Shape Dimmer      |
|    |               | 30 | Background Dimmer |    |               | 90 | Red Led 18    | 30 | Background Dimm   |
|    |               | 31 | Shape transition  |    |               | 91 | Green Led 18  | 31 | Shape transition  |
|    |               | 32 | Shape offset      |    |               | 92 | Blue Led 18   | 32 | Shape offset      |
|    |               | 33 | Foreground strobe |    |               | 93 | White Led 18  | 33 | Foreground strobe |
|    |               | 34 | Background strobe |    |               | 94 | Red Led 19    | 34 | Background strob  |
|    |               | 35 | Background select |    |               | 95 | Green Led 19  | 35 | Background select |
|    |               |    |                   | -  |               | 96 | Blue Led 19   |    | Red Led 1         |
|    |               |    |                   |    |               | 97 | White Led 19  |    | Green Led 1       |
|    |               |    |                   |    |               |    |               |    | Blue Led 1        |
|    |               |    |                   |    |               |    |               | 90 | Red Led 1         |
|    |               |    |                   |    |               |    |               |    |                   |

Green Led 19 Blue Led 19 • RED GREEN BLUE WHITE

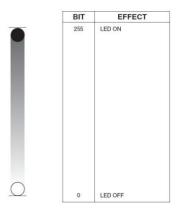

• RED FINE GREEN FINE BLUE FINE WHITE FINE

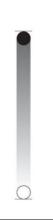

| BIT | EFFE | CT |
|-----|------|----|
| 255 | UP   |    |
| 0   | LOW  |    |

## • LINEAR CTO

| BIT | EFFECT       |
|-----|--------------|
| 255 | 2500 K       |
| *** |              |
| 224 | 3200 K       |
|     | ***          |
| 188 | 4000 K       |
|     |              |
| 144 | 5000 K       |
|     | ***          |
| 117 | 5600 K       |
| *** |              |
| 99  | 6000 K       |
|     | ***          |
| 54  | 7000 K       |
| *** | ***          |
| 10  | 8000 K       |
| 0-9 | UNUSED RANGE |

Note: If CTO channel is active, the WHITE channel is disabled.

#### • MACRO COLOUR

|                    | LEE        |                                  | В          | IT V       | ALU      | E          |
|--------------------|------------|----------------------------------|------------|------------|----------|------------|
| BIT                | REFERENCE  | COLOUR                           | R          | G          | B        | W          |
| 209-255            | -          | White                            | 255        | 235        | 66       | 255        |
| 208                | -          | Dirty White                      | 255        | 255        | 122      | 255        |
| 207                | 197        | Alice Blue                       | 128        | 255        | 143      | 0          |
| 191-206            | 181        | Congo Blue                       | 77         | 0          | 255      | 0          |
| 184-190<br>180-183 | 174<br>170 | Dark Steel Blue<br>Deep lavender | 181<br>255 | 255<br>168 | 95<br>64 | 0          |
| 179                | 169        | Lilac Tint                       | 255        | 199        | 49       | 0          |
| 175-178            | 165        | Daylight Blue                    | 82         | 214        | 90       | 0          |
| 174                | 164        | Flame Red                        | 255        | 46         | 2        | 0          |
| 172-173            | 162        | Bastard Amber                    | 255        | 181        | 28       | 0          |
| 168-171            | 158        | Deep Orange                      | 222        | 84         | 0        | 0          |
| 162-167<br>157-161 | 152<br>147 | Pale Gold<br>Apricot             | 253<br>255 | 171<br>143 | 26<br>13 | 0          |
| 151-156            | 141        | Bright Blue                      | 0          | 255        | 87       | 0          |
| 149-150            | 139        | Primary Green                    | 77         | 255        | 0        | 0          |
| 147-148            | 137        | Special lavender                 | 219        | 197        | 79       | 0          |
| 146                | 136        | Pale Lavender                    | 255        | 197        | 61       | 0          |
| 145                | 135        | Deep Golden Amber                | 255        | 58         | 0        | 0          |
| 142-144            | 132        | Medium Blue                      | 0          | 255        | 143      | 0          |
| 138-141<br>136-137 | 128<br>126 | Bright Pink<br>Mauve             | 255<br>227 | 53<br>41   | 36<br>56 | 0          |
| 134-135            | 124        | Dark Green                       | 84         | 255        | 13       | 0          |
| 131-133            | 121        | Leaf Green                       | 206        | 255        | 0        | 0          |
| 129-130            | 119        | Dark Blue                        | 0          | 186        | 255      | 0          |
| 128                | 118        | Light Blue                       | 74         | 255        | 82       | 0          |
| 127                | 117        | Steel Blue                       | 206        | 255        | 56       | 0          |
| 126                | 116        | Med Blu Green                    | 206        | 255        | 56       | 0          |
| 125                | 115        | Peacock Blue                     | 51         | 255        | 51       | 0          |
| 123-124<br>121-122 | 113<br>111 | Magenta<br>Dark Pink             | 255<br>255 | 20<br>109  | 15<br>33 | 0          |
| 120                | 110        | Middle Rose                      | 217        | 130        | 28       | 0          |
| 119                | 109        | Light Salmon                     | 255        | 138        | 31       | 0          |
| 118                | 108        | English Rose                     | 255        | 148        | 23       | 0          |
| 117                | 107        | Light Rose                       | 255        | 141        | 31       | 0          |
| 115-116            | 105        | Orange                           | 255        | 122        | 0        | 0          |
| 114                | 104        | Deep Amber                       | 255        | 166        | 0        | 0          |
| 113<br>112         | 103<br>102 | Straw<br>Light Amber             | 230        | 160<br>163 | 0        | 69<br>0    |
| 110-111            | 100        | Spring Yellow                    | 245        | 202        | 0        | 0          |
| 100-109            | 90         | Dark yellow green                | 41         | 219        | 0        | 0          |
| 89-99              | 79         | Just Blue                        | 0          | 194        | 130      | 0          |
| 78-88              | 68         | Sky Blue                         | 0          | 255        | 135      | 0          |
| 68-77              | 58         | Lavender                         | 243        | 117        | 133      | 199        |
| 62-67<br>49-61     | 52         | Light Lavender                   | 243        | 117<br>107 | 39       | 197        |
| 46-48              | 39<br>36   | Pink Carnation<br>Medium Pink    | 255<br>255 | 87         | 0        | 130<br>107 |
| 45                 | 35         | Light Pink                       | 255        | 112        | 0        | 141        |
| 35-44              | 25         | Sunrise Red                      | 255        | 83         | 2        | 0          |
| 32-34              | 22         | Dark Amber                       | 255        | 65         | 0        | 0          |
| 31                 | 21         | Gold Amber                       | 255        | 100        | 0        | 0          |
| 30                 | 20         | Medium Amber                     | 255        | 135        | 0        | 0          |
| 29                 | 19         | Fire                             | 255        | 56         | 0        | 0          |
| 27-28<br>23-26     | 17<br>13   | Surprise Peach<br>Straw Tint     | 198<br>152 | 114<br>115 | 9        | 0          |
| 20-22              | 10         | Medium Yellow                    | 156        | 126        | 0        | 0          |
| 19                 | -          | Black                            | 0          | 0          | 0        | 0          |
| 18                 | -          | White 5000 K                     | 255        | 137        | 0        | 193        |
| 17                 | -          | White 3700 K                     | 255        | 201        | 25       | 255        |
| 16                 | =          | White 7000 K                     | 216        | 237        | 61       | 255        |
| 15                 | -          | Magenta                          | 255        | 0          | 255      | 0          |
| 14<br>13           |            | Yellow<br>Cyan                   | 255        | 255<br>255 | 0<br>255 | 0          |
| 12                 |            | Blue                             | 0          | 0          | 255      | 0          |
| 11                 | =          | Green                            | 0          | 255        | 0        | 0          |
| 10                 | -          | Red                              | 255        | 0          | 0        | 0          |
| 0-9                | Ä          | Macro color OFF                  |            |            | -        | 4          |

#### • STOP STROBE - FOREGROUND STROBE - BACKGROUND STROBE

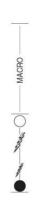

| BIT              | EFFECT                                 |
|------------------|----------------------------------------|
| 252 - 255        | OPEN                                   |
| 239 - 251        | RANDOM FAST STROBE                     |
| 226 - 238        | RANDOM MEDIUM STROBE                   |
| 213 - 225        | RANDOM SLOW STROBE                     |
| 208 - 212        | OPEN                                   |
| 207              | FAST PULSATION (25 flash/sec)          |
| 108<br>104 - 107 | SLOW PULSATION (0,5 flash/sec)<br>OPEN |
| 103              | FAST STROBE (25 flash/sec)             |
| 4                | SLOW STROBE (1 flash/sec)              |
| 0 - 3            | CLOSED                                 |

#### • DIMMER

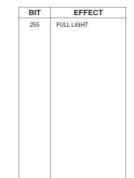

NO LIGHT

#### • DIMMER FINE

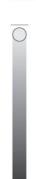

## • PAN

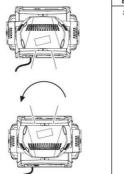

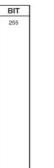

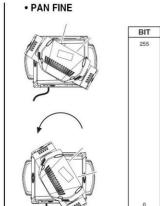

Operation with option InvertPan \( \cdot \) Off (Tilt conventionally represented at 35 bit and option Invert Tilt \( \chi \) Off)

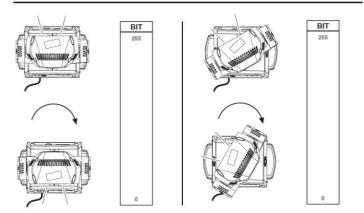

Operation with option InvertPan \hitharpoonup On (Tilt conventionally represented at 35 bit and option Invert Tilt \( \chi \) Off)

#### • TILT

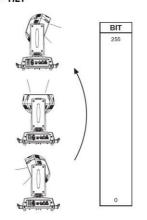

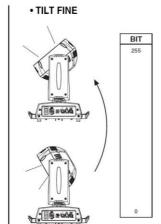

Operation with option InvertPan 0 Off (Tilt conventionally represented at 35 bit and option Invert Tilt \( \hat{Off} \)

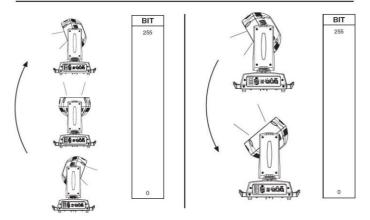

Operation with option InvertPan \hat{\circ} On (Tilt conventionally represented at 35 bit and option Invert Tilt \( \hat{Off} \)

## FUNCTION

| BIT       | EFFECT                                   |                    |
|-----------|------------------------------------------|--------------------|
| 103 - 255 | Reserved                                 |                    |
| 98 - 102  | Halogen Lamp Simulation, type 5 (2500 W) | Linear CTO @ 0 bit |
| 93 - 97   | Halogen Lamp Simulation, type 4 (2000 W) | Linear CTO @ 0 bit |
| 88 - 92   | Halogen Lamp Simulation, type 3 (1200 W) | Linear CTO @ 0 bit |
| 83 - 87   | Halogen Lamp Simulation, type 2 (1000 W) | Linear CTO @ 0 bit |
| 78 - 82   | Halogen Lamp Simulation, type 1 (750W)   | Linear CTO @ 0 bit |
| 73 - 77   | Halogen Lamp Simulation OFF (Default)    |                    |
| 68 - 72   | RGBW Gamma curve 3 - gamma = 2.0         |                    |
| 63 - 67   | RGBW Gamma curve 2 - gamma = 1.5         |                    |
| 58 - 62   | RGBW Gamma curve 1 - gamma = 1.0         |                    |
| 52 - 57   | Dimmer Curve 4                           |                    |
| 48 - 52   | Dimmer Curve 3                           |                    |
| 43 - 47   | Dimmer Curve 2                           |                    |
| 38 - 42   | Dimmer Curve 1                           |                    |
| 24 - 37   | Pan Tilt Normal                          |                    |
| 12 - 24   | Pan Tilt Fast (Default)                  |                    |
| 0 - 11    | Function off – rearmed                   |                    |

The functions are actived passing through the "unused range" and staying 5 seconds in necessary level.

Last selected function still active. Enable setting a new function.

DIMMER CURVE 1 - GAMMA 1 LINEAR

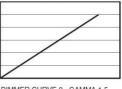

DIMMER CURVE 2 - GAMMA 1,5

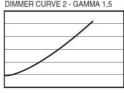

DIMMER CURVE 3 - GAMMA 2,0

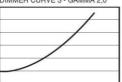

DIMMER CURVE 4 - S

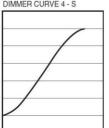

#### • RESET

| BIT        | EFFECT                                                                                                    |
|------------|----------------------------------------------------------------------------------------------------|
| 255        | COMPLETE RESET                                                                                                    |
|            | Complete reset is activated passing throug the unused range and staying 5 seconds in complete reset levels        |
| 128<br>127 | COMPLETE RESET<br>PAN / TILT RESET                                                                                |
|            | Pan / Tilt reset is activated passing throug the unused range<br>and staying 5 seconds in Pan / Tilt reset levels |
| 77<br>76   | PAN / TILT RESET<br>ZOOM RESET                                                                                    |
|            | Effects reset is activated passing throug the unused range and staying 5 seconds in Effects reset levels.         |
| 26<br>25   | ZOOM RESET                                                                                                    |
| 0          | UNUSED RANGE                                                                                                    |

## • ZOOM

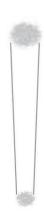

## ZOOM ROTATION

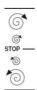

| BIT       | EFFECT          |
|-----------|-----------------|
| 255       | FAST ROTATION   |
| 193       | SLOW ROTATION   |
| 191 - 192 | STOP            |
| 190       | SLOW ROTATION   |
| 128       | FAST ROTATION   |
| 0         | LINEAR ROTATION |

## • ZOOM ROTATION (available on zoom channel from 0 bit to 42 bit)

| BIT     | MACRO EFFECT                             |
|---------|------------------------------------------|
| 193-255 | CCW Rotation, speed from 3 RPH to 10 RPM |
| 191-192 | Stop rotation                            |
| 128-190 | CW Rotation, speed from 10 RPM to 3 RPH  |
| 127     | Indexed zone. Lens angle = 60.00         |
| 126     | Indexed zone. Lens angle = 59.52         |
| 2000    |                                          |
| 3       | Indexed zone. Lens angle = 1.42          |
| 2       | Indexed zone. Lens angle = 0.94          |
| 1       | Indexed zone. Lens angle = 0.47          |
| 0       | Indexed zone. Lens angle = 0             |

## • ZOOM ROTATION (available on zoom channel at 255 bit only)

| BIT     | MACRO EFFECT                    |
|---------|---------------------------------|
| 128-255 | Lens offset angle: 0.00 degree  |
| 127     | Lens offset angle: +4.00 degree |
| 126     | Lens offset angle: +3.94 degree |
| 125     | Lens offset angle: +3.87 degree |
|         |                                 |
| 1       | Lens offset angle: +0.06 degree |
| 0       | Lens offset angle: 0.00 degree  |

• RED LED 1 to... GREEN LED 1 to... BLUE LED 1 to... WHITE LED 1 to...

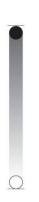

| BIT | EFFEC   |
|-----|---------|
| 255 | LED ON  |
| 0   | LED OFF |

## SHAPE MODE DESCRIPTION

#### **CONCEPTS: FOREGROUND AND BACKGROUND**

The powerful shapes engine embedded in the DLG Q-EYE Q10 and Q10 EASY allows the user to set all the possible parameters relating to the pixels of the light in an organic way, with a distinction between the pixels affected by a selected "image" and the ones that are not affected by that specific image (more properly called SHAPE from now on).

The macro called "ring 2" will, as an example, involve all the pixels that compose the ring of the unit, while the middle pixel and the 1 smaller ring will not be affected by the shape. The involved pixels will belong to the "Foreground" layer, while all the remaining pixels will belong to the "Background" layer.

Pixels on the foreground take the colour the user will select specifically for them using the dedicated channels, while the remaining pixels will all maintain the colours related to the washlight.

#### SHAPE PARAMETERS DESCRIPTION

|                      | SHALE LAKAMETERS DESCRIPTION                                                                                                    |
|----------------------|----------------------------------------------------------------------------------------------------|
| SHAPE<br>SELECTION   | Allows to choose the kind of shape to be visualized amongst the 63 available ones. Each shape can be composed of a multitude of frames or be a single, static image.                                                                                                    |
| SHAPE SPEED          | Allows to set the speed at which the different frames of the selected shape are played by the unit.                                                                                                    |
| SHAPE FADE           | In case of shapes with multiple frames, it allows to select a snap or faded variation from frame to frame of the same shape.                                                                                                    |
| SHAPE RGBW           | Allows to select the colour of the pixels composing the selected shape, if all are left at 000 no shape will be visualized (unless the background dimmer and normal RGBW attributes of the unit are given a value, in which case a "negative" of the macro will be shown)                                                               |
| SHAPE<br>DIMMER      | Allows to select the overall brightness of the pixels involved in the selected shape.                                                                                                    |
| BACKGROUND<br>DIMMER | Allows to select the overall brightness of the pixels NOT involved by the selected shape. The relevant colour is set using the normal RGBW channels of the washlight.                                                                                                    |
| SHAPE<br>TRANSITION  | Internal fade time between a shape and another one set via DMX. Using this "channel" when you change from a shape to a different one as if it was the console fade time will avoid the scrolling effect normally visible when having fades between eg. gobo changes is traditional lights. Fade time on the console should be set to 0. |
| SHAPE OFFSET         | Depending on the selected shape the channel sets the "density" of the involved pixels (few random pixel, many random pixels) or enables an internal algorithm that will distribute the macro between a multitude of lights on a specific DMX line basing on their DMX starting address.                                                 |
| FOREGROUND<br>STROBE | Allows to set a strobe rate for the pixels involved in a macro.                                                                                                    |
| BACKGROUND<br>STROBE | Allows to set a strobe rate for the pixels NOT involved in a macro.                                                                                                    |
| BACKGROUND<br>SELECT | Allows to reduce, if needed, the background to a lower amount of "rings". With selected macros this allows to mirror the image between the two halves of the fixture's head (in this case the RGBW channels of the washlight will set the colour of the mirrored half and the background will remain black.                             |

#### Note:

#### **Foreground Shape Effect:**

Shapes will be available while (*Dimmer* CH12),(*Strobe* CH11), (*Shape dimmer* CH29), (*Foreground strobe* CH33), (*Shape color* CH25/26/27/28) turned on then selecting the Shapes on (*Shape Selection* CH22) with different speed on (*Shape Speed* CH23).

**Background Effect:** Meanwhile the (**BG dimmer** CH30), (**BG strobe** CH34), (**Color RGBW** CH1/3/5/7) turned on. (CH value mentioned above is based on SHAPE MODE L10Rotation)

Vortex effect: With Shape slot 3(Ring 2 on Shape Selection Value 10) and Zoom rotation turned on.

## SHAPE SELECTION\*SHAPE SPEED\*SHAPE OFFSET\*SHAPE FADE\*BACKGROUND SELECT

| Shape<br>Selection             | Shape<br>Slot                   | Shape Name                                                          | Random<br>Colors<br>*1 | Shape Speed                                                                                                    | Shape Offset                                                                | Shape Fade                               | Background<br>Select(*3)(*4)            |
|--------------------------------|---------------------------------|---------------------------------------------------------------------|------------------------|----------------------------------------------------------------------------------------------------|-----------------------------------------------------------------------------|------------------------------------------|-----------------------------------------|
| 0-7                            |                                 | Macro OFF                                                           | No                     | No                                                                                                    | No                                                                          | No                                       | No                                      |
| 8<br>9<br>10<br>11<br>12<br>13 | 1<br>2<br>3<br>4<br>5<br>6<br>7 | Pixel 1 Ring 1 Ring 2 Reserved Pixel 1+ring1 Pixel 1+ring2 Reserved | No                     | No                                                                                                    | No                                                                          | 0=snap<br>effect<br>1-255=Fade<br>effect | 0-7=Wash<br>8-15=Bgrings<br>16-255 wash |
| 15                             | 8                               | Single ring<br>(Ramp -/+)                                           | Yes                    |                                                                                                    | 0-9 →                                                                       |                                          |                                         |
| 16                             | 9                               | Filled ring<br>(Ramp -/+)                                           | Yes                    | 0-63 = Radius size, static<br>64-158 = max to min<br>speed,Closing effect<br>159-160 = STOP<br>161-255 = min tomax<br>speed, Opening effect                      | continuous<br>10-255→<br>random<br>Distribution<br>of flash<br>From 2 to 20 | 0=snap<br>effect<br>1-255=Fade<br>effect | 0-7=Wash<br>8-15=Bgrings<br>16-255 wash |
| 17                             | 10                              | Open/Close 1                                                        | Yes                    |                                                                                                    | fixtures                                                                    |                                          |                                         |
| 18                             | 11                              | Open/Close 2                                                        | Yes                    |                                                                                                    |                                                                             |                                          |                                         |
| 19                             | 12                              | Random pixels                                                       | Yes                    | 0-63 = STOP<br>64-158 = max to min speed,                                                                                                    | 0-255→ select<br>random<br>distribution<br>from 2 up to<br>20 fixtures      | 0=snap<br>effect                         | 0-7=Wash<br>8-15=Bgrings<br>16-255 wash |
| 20                             | 13                              | Random pixels<br>2                                                  | Yes                    | Instant-on + fadeout.<br>159-160 = STOP.<br>161-255 = min to max<br>speed, FadeIn + FadeOut.                                                                     | 0-255 Select<br>pixel density                                               | 1-255=Fade<br>effect                     | All fixtures:<br>255=Mirror effect      |
| 21                             | 14                              | Rainbow 1<br>(Variable<br>speed)                                    | NO                     | 0-63 = Angle 0-360°, static. 64-158 = max to min speed, c.cwrotation 159-160=STOP 161-255 =min to max speed, Cw rotation                                         | 0-255 angle<br>offest from 0<br>to 360°                                     | 0=snap<br>effect<br>1-255=Fade<br>effect | 0-7=Wash<br>8-15=Bgrings<br>16-255 wash |
| 22                             | 15                              | Rainbow 2<br>(Fixed speed<br>with variable<br>color offset)         | N0                     | 0-63 = STOP 64-158 = c.cw rotation 159-160 = STOP 161-255 = cw rotation The value 64-158 or 161-255 change the rainbow angle offset (the orange starting angle). | NO                                                                          | 0=snap<br>effect<br>1-255=Fade<br>effect | 0-7=Wash<br>8-15=Bgrings<br>16-255=wash |
| 23                             | 16                              | Fan                                                                 |                        |                                                                                                    |                                                                             |                                          | 0-7=Wash                                |
| 24                             | 17                              | Bar 1                                                               |                        |                                                                                                    |                                                                             |                                          | 8-15=Bgrings<br>16-255 wash             |
| 25                             | 18                              | Half moon                                                           |                        | 0-63 = Angle 0-360°, static.                                                                                                    | 0-255 → angle                                                               | 0=snap                                   | For all fixtures:                       |
| 26                             | 19                              | Triangle                                                            | N0                     | 64-158 = max to min speed,<br>c.cwrotation                                                                                                    | offset from 0                                                               | effect<br>1-255=Fade                     | Marco 25 26<br>255=Mirror Effect        |
| 27                             | 20                              | Segment 1                                                           |                        | 159-160=STOP<br>161-255 =min to max speed,                                                                                                    |                                                                             | effect                                   | with bkgnd color                        |
| 28                             | 21                              | Arc 1                                                               |                        | Cw rotation                                                                                                    |                                                                             |                                          | Macro 27 28 29<br>255= Show             |
| 29                             | 22                              | Arc 2                                                               |                        |                                                                                                    |                                                                             |                                          | Alternative Color                       |

| Shape<br>Selection | Shape<br>Slot | Shape Name                  | Random<br>Colors *1 | Shape Speed                                | Shape Offset                               | Shape Fade                                        | Background<br>Select<br>(*3)(*4)       |
|--------------------|---------------|-----------------------------|---------------------|--------------------------------------------|--------------------------------------------|---------------------------------------------------|----------------------------------------|
| 30                 | 23            | Bar 2 (Variable<br>size)    | N0                  |                                            | 0-255 → select<br>shape width              | 0 = Snap<br>effect<br>1-255 =<br>Fade effect      |                                        |
| 31                 | 24            | Rando explosion             | Yes                 |                                            | 0-255 → select<br>Random distribution      | 0=Snap effect<br>1-255=select<br>the wake of      |                                        |
| 32                 | 25            | Segment 2                   |                     |                                            | 0-255 → select shape width                 | the faded<br>macro                                |                                        |
| 33                 | 26            | Reserved                    |                     |                                            | 0-255 → select                             |                                                   |                                        |
| 34                 | 27            | Reserved                    |                     |                                            | macro offset                               | 0=Snap effect                                     |                                        |
| 35                 | 28            | Bumping Selection           |                     |                                            |                                            |                                                   |                                        |
| 36                 | 29            | Ramp by 6                   |                     |                                            |                                            |                                                   |                                        |
| 37                 | 30            | Ramp by 4                   |                     |                                            | 0-255 → select                             | 0=Snap effect<br>1-255=select                     |                                        |
| 38                 | 31            | Left/Right scrolling bar    |                     |                                            | shape width                                | the wake of<br>the faded                          |                                        |
| 39                 | 32            | Up/Down<br>scrolling bar    |                     |                                            |                                            | macro                                             |                                        |
| 40                 | 33<br>34      | Bar 3 Reserved              |                     |                                            |                                            | 0.0                                               |                                        |
| 41                 | 35            | Vertical arc 2              |                     |                                            | 0.055                                      | 0 = Snap<br>effect                                |                                        |
| 42                 | 36            | Reserved                    |                     |                                            | 0-255 → select<br>macro offset             | 1-255 = Fade<br>effect                            |                                        |
| 44                 | 37            | Horizontal arc 2            |                     |                                            |                                            | enect                                             |                                        |
| 45                 | 38            | Mirrored pixel              |                     |                                            |                                            |                                                   |                                        |
| 46                 | 39            | Pixel animation 1           |                     |                                            |                                            |                                                   | 0-7 = wash<br>8-15 = Bkgnd             |
| 47                 | 40            | Pixel animation 2           |                     |                                            |                                            | 0 Swan offers                                     | rings                                  |
| 48                 | 41            | Pixel animation 3           |                     |                                            | 0-255 → select                             | 0=Snap effect                                     | selection<br>16-254 =                  |
| 49                 | 42            | Pixel animation 4           | N0                  | 0-63 = STOP, indexed                       | shape width                                | 1-255=select<br>the wake of                       | wash<br>255 = Mirror                   |
| 50                 | 43            | Pixel animation 5           |                     | speed<br>64-158 = max to min               |                                            | the faded macro                                   | effet with                             |
| 51                 | 44            | Semi arc (Ramp -            |                     | speed,<br>c.cw rotation.<br>159-160 =STOP. |                                            |                                                   | bkgnd color<br>Note: Mirror            |
| 52                 | 45            | /+) Bumping arc section     |                     | 161-255 = min to max speed cc              | 0-255 → select                             | 0 = Snap<br>effect                                | effect<br>unavailable<br>for macro 31. |
| 53                 | 46            | Pixel animation 6           |                     | rotation.                                  | shape offset                               | 1-255 = Fade<br>effect                            | Macro<br>67,68,69:the                  |
| 54                 | 47            | Vertical ramp by 2          |                     |                                            |                                            | 0=Snap effect                                     | mirror effect                          |
| 55                 | 48            | Following pixel by2         |                     |                                            | 0-255 → select<br>shape width              | 1-255=select<br>the wake of<br>the faded<br>macro | options 1,3,9                          |
| 56                 | 49            | Syncopation                 |                     |                                            |                                            | 0 = Snap                                          |                                        |
| 57                 | 50            | Bumping 1                   |                     |                                            | 0-255 → select macro offset                | effect<br>1-255 = Fade                            |                                        |
| 58                 | 51            | Bumping 2                   |                     |                                            | macro offset                               | effect                                            |                                        |
| 59                 | 52            | Bumping 3                   |                     |                                            | 0-255 → select                             | 0=Snap effect<br>1-255=select                     |                                        |
| 60                 | 53            | Vertical pixel<br>scrolling |                     |                                            | macro width                                | the wake of<br>the faded<br>macro                 |                                        |
| 61                 | 54            | Vertical pixel scrolling    |                     |                                            |                                            |                                                   |                                        |
| 62                 | 55            | Random centra<br>section    |                     |                                            |                                            | 0 = Snap                                          |                                        |
| 63                 | 56            | Random ring 2               |                     |                                            | 0-255 → select random distribution         | effect<br>1-255 = Fade                            |                                        |
| 64                 | 57            | Reserved                    | Yes                 |                                            |                                            | effect                                            |                                        |
| 65                 | 58            | Random ring 1+2             |                     |                                            |                                            |                                                   |                                        |
| 66                 | 59            | Random ring 2               |                     |                                            |                                            |                                                   |                                        |
| 67                 | 60            | Single pixel ring 1         |                     |                                            | 0-255→select the                           |                                                   |                                        |
| 68                 | 61            | Single pixel ring 2         |                     |                                            | NO.of led:1,2,3,6,9<br>this NO. depends on | 0=Snap effect<br>1-255=select                     |                                        |
| 69                 | 62            | Reserved                    | NO                  |                                            | the ring size                              | the wake of                                       |                                        |
| 70                 | 63            | Spiral                      |                     |                                            | 0-255 → select macro width                 | the faded<br>macro                                |                                        |

#### • SHAPE FADE

| BIT     | EFFECT                                      |  |
|---------|---------------------------------------------|--|
| 246-255 | Smooth, fading curve with automatic gamma * |  |
| 245     | Smooth, fading curve gamma 2                |  |
| 243     | Smooth, fading curve gamma 1,986            |  |
| 244     | Smooth, fading curve gamma 1,993            |  |
|         |                                             |  |
|         |                                             |  |
|         |                                             |  |
|         |                                             |  |
|         |                                             |  |
|         |                                             |  |
|         |                                             |  |
| 18      | Smooth, fading curve gamma 0,513            |  |
| 17      | Smooth, fading curve gamma 0,506            |  |
| 16      | Smooth, fading curve gamma 0,5              |  |
| 0-15    | Snap                                        |  |

SHAPE RGBW
 SHAPE DIMMER
 BACKGROUND DIMMER

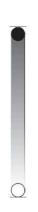

| BIT | EFFECT  |
|-----|---------|
| 255 | LED ON  |
| 0   | LED OFF |

#### • SHAPE TRANSITION

| BIT | EFFECT  |
|-----|---------|
| 255 | 4 sec   |
| 216 | 3 sec   |
| 171 | 2 sec   |
| 113 | 1 sec   |
| 73  | 0,5 sec |
| 5   | 100 ms  |
| 0-4 | No fade |

## • BACKGROUND SELECT

| BIT    | EFFECT                    |
|--------|---------------------------|
| 16-255 | No selection              |
| 15     | Ring 2 + Ring 3           |
| 14     | Pixel 1 + Ring 2 + Ring 3 |
| 13     | Pixel 1 + Ring 2          |
| 12     | Pixel 1 + Ring 3          |
| 11     | Ring 3                    |
| 10     | Ring 2                    |
| 9      | Pixel 1                   |
| 8      | No selection              |

# DLG Q-EYE Q10 & EASY

LED reference number for pixel mapping TILT: channel 16 @ 200 bit

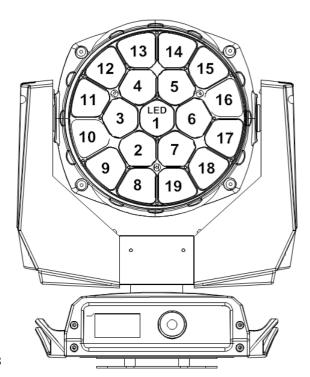

#### **PACKING CONTENTS**

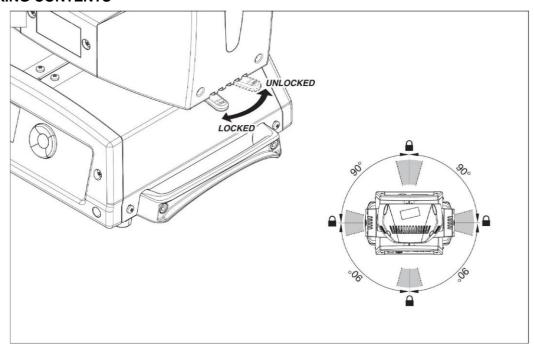

## **CAUTION!**

Before packing, please get the zoom lens back inside.(Please match the ARROWS with the DOT)

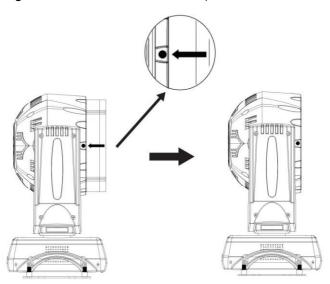

Without this operation, there will be damage of the fixture!

## **REMARK**

The product has perfect performance and intergrity packing. All users should be strictly comply with the warning and operating instructions as stated. Or we aren't in charge of any result by misusing.

Any damage resulting by misuse is not within the Company's warranty.

Any fault or problem caused by neglecting the manual is also not in the charge of dealers.

Errors and omissions for every information given in this manual excepted.

All information is subject to change without prior notice.